# **OSE 3D Printer Workbench**

*Release 0.1.0*

**G Roques**

**Jun 07, 2020**

## **MAIN TOOLBAR**

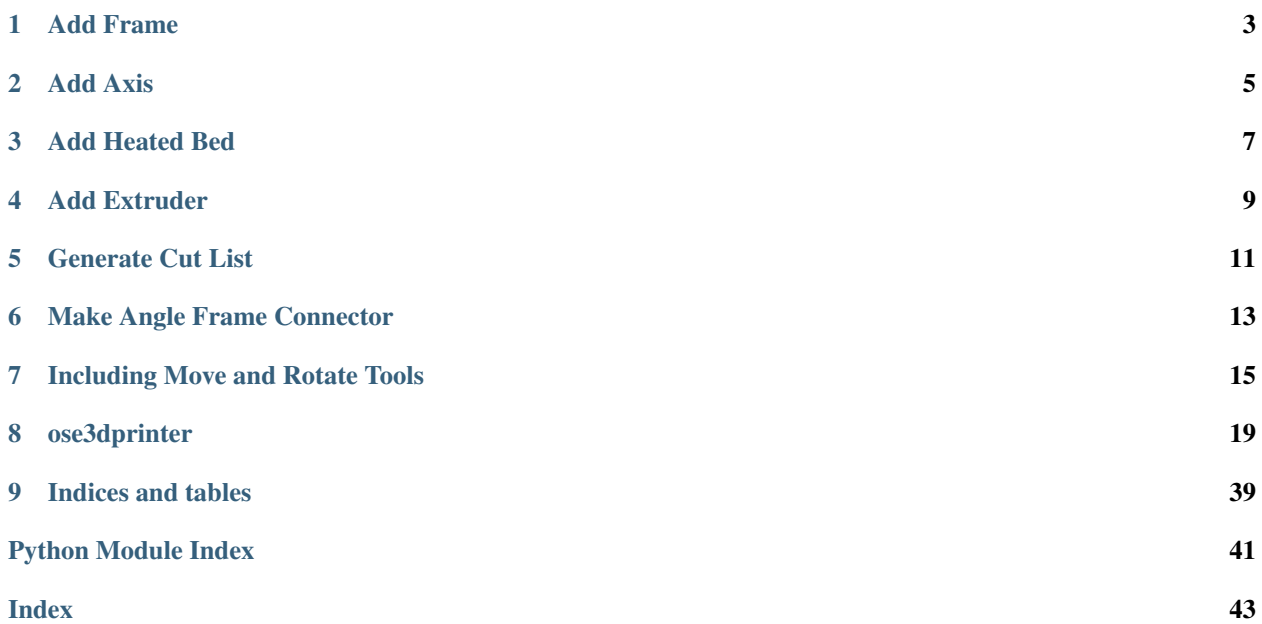

A FreeCAD workbench for designing 3D printers by [Open Source Ecology](https://www.opensourceecology.org/) for [Distributive Enterprise.](https://wiki.opensourceecology.org/wiki/Distributive_Enterprise) For more information on codebase conventions and patterns, see the [OSE Workbench Platform.](https://ose-workbench-platform.readthedocs.io/en/latest/)

## **ONE**

## **ADD FRAME**

<span id="page-6-0"></span>The Add Frame tool adds a Frame to the active document.

You can use this to begin designing a [D3D Pro](https://wiki.opensourceecology.org/wiki/D3D Pro) printer of any size or axis configuration.

## **1.1 Custom Properties**

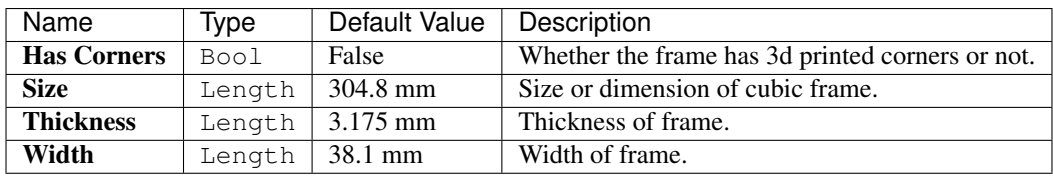

## **1.2 Attaching Axes to the Frame**

See [Add Axis](add_axis.html) for details on how to attach axes to the frame.

Warning: In order to attach axes to the frame, the frame must not be rotated.

## **1.3 See Also**

• [D3D Frame](https://wiki.opensourceecology.org/wiki/D3D Frame)

**TWO**

## **ADD AXIS**

<span id="page-8-0"></span>There a three tools in the main toolbar to add a Axis, or [Universal Axis](https://wiki.opensourceecology.org/wiki/Universal Axis) object in different orientations to the **active** document:

- 1. Add X Axis
- 2. Add Y Axis
- 3. Add Z Axis

## **2.1 Custom Properties**

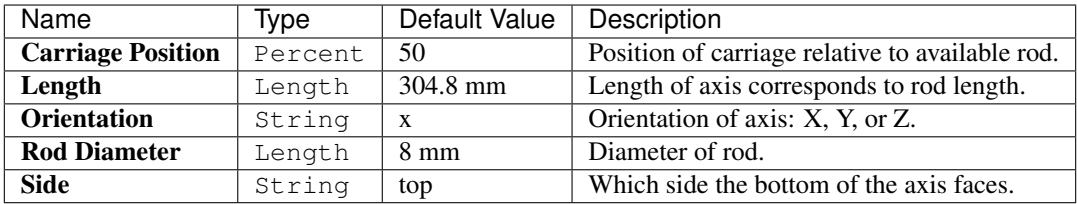

## **2.2 Attaching Axes to the Frame**

You may attach axes to the frame by selecting one of it's outer faces, and then clicking a button in the main toolbar to add a axis.

Only certain axes can be attached to certain faces or sides of the frame based on it's orientation.

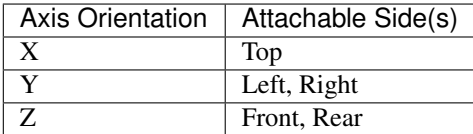

Note: You cannot attach an axis to the Bottom face or side of the frame.

The axis-frame attachment logic assumes the frame is not rotated, and determines whether the user is attaching the axis to the appropriate side of the frame based on whether the selected face is parallel to the XY, YZ, or XZ plane.

Tip: See the Report View for attachment troubleshooting.

## **THREE**

## **ADD HEATED BED**

<span id="page-10-0"></span>The Add Heated Bed tool adds a heated bed to the active document.

## **3.1 Custom Properties**

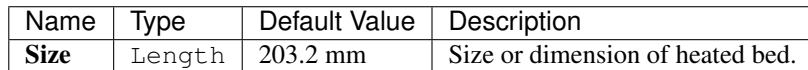

## **3.2 Centering Heated Bed to Frame & Elevating to Z Axes**

- 1. Hold-down Ctrl key for selecting multiple objects
- 2. Select one Z axis
- 3. Select the Frame
- 4. Click the Add Heated Bed button on the main toolbar

## **3.3 See Also**

- [D3D Heated Bed](https://wiki.opensourceecology.org/wiki/D3D Heated Bed)
- [Heated Bed](https://wiki.opensourceecology.org/wiki/Heated Bed)

**FOUR**

## **ADD EXTRUDER**

<span id="page-12-0"></span>The Add Extruder tool adds an extruder to the active document.

## **4.1 Attaching Extruder to X Axis Carriage**

An extruder can be attached to the carriage of the top X axis by selecting the top face of the carriage, and then clicking the Add Extruder button in the main toolbar.

## **4.2 See Also**

- [D3D Extruder](https://wiki.opensourceecology.org/wiki/D3D Extruder)
- [File:Simpleextruderassy.fcstd](https://wiki.opensourceecology.org/wiki/File:Simpleextruderassy.fcstd)
- [File:Finalextruder.png](https://wiki.opensourceecology.org/wiki/File:Finalextruder.png)

## **FIVE**

## **GENERATE CUT LIST**

<span id="page-14-0"></span>There are two options in the main menu to generate a cut list:

- 1. Copy Cut List to Clipboard
- 2. Save Cut List as CSV

Both options generate a cut list with the following:

- Rods for axes, heated bed, and spool holder
- Angled bars to construct a frame with 3d printable corners

## **5.1 How it Works**

Each option queries the active document for Axis objects and the Frame object in order to determine the rods and angled bars for the cut list.

## **5.1.1 Determining Rod Quantity**

- 2 X Axis Rods are added for every X Axis object
- 2 Y Axis Rods are added or every Y Axis object
- 2 Z Axis Rods are added for every Z Axis object
- 3 Spool Holder Rods are added based on the existence of a Frame object
- 2 Heated Bed Rods are added for every pair of Z Axis objects

## **5.1.2 Determining Rod Length**

- X Axis Rod Length is adjusted by adding 4 inches
- Y Axis Rod Length corresponds with Length of the axis in the document
- Z Axis Rod Length is adjusted by subtracting 1 inch
- Length of Heated Bed Rods and 1 Spool Holder Rod are equal to the length of the Frame
- Length of 2 Spool Holder Rods are equal to the length of the Frame minus 1 inch (similar to Z axis rods)

## **5.1.3 Determining Angled Bar Quantity**

• 12 Angled Bars are added based on the existence of a Frame object

## **5.1.4 Determining Angled Bar Length**

Angled bar length is calculated from the following formula:

Frame.Size - ((Frame.Width + (Frame.Thickness  $*$  2))  $*$  2)

For example, a 12 in frame with a 1.5 in Width and 0.125 in Thickness could have 8.5 in angled bars.

12 **in** - ((1.5 **in** + (0.125 **in** \* 2)) \* 2) = 8.5 **in** 

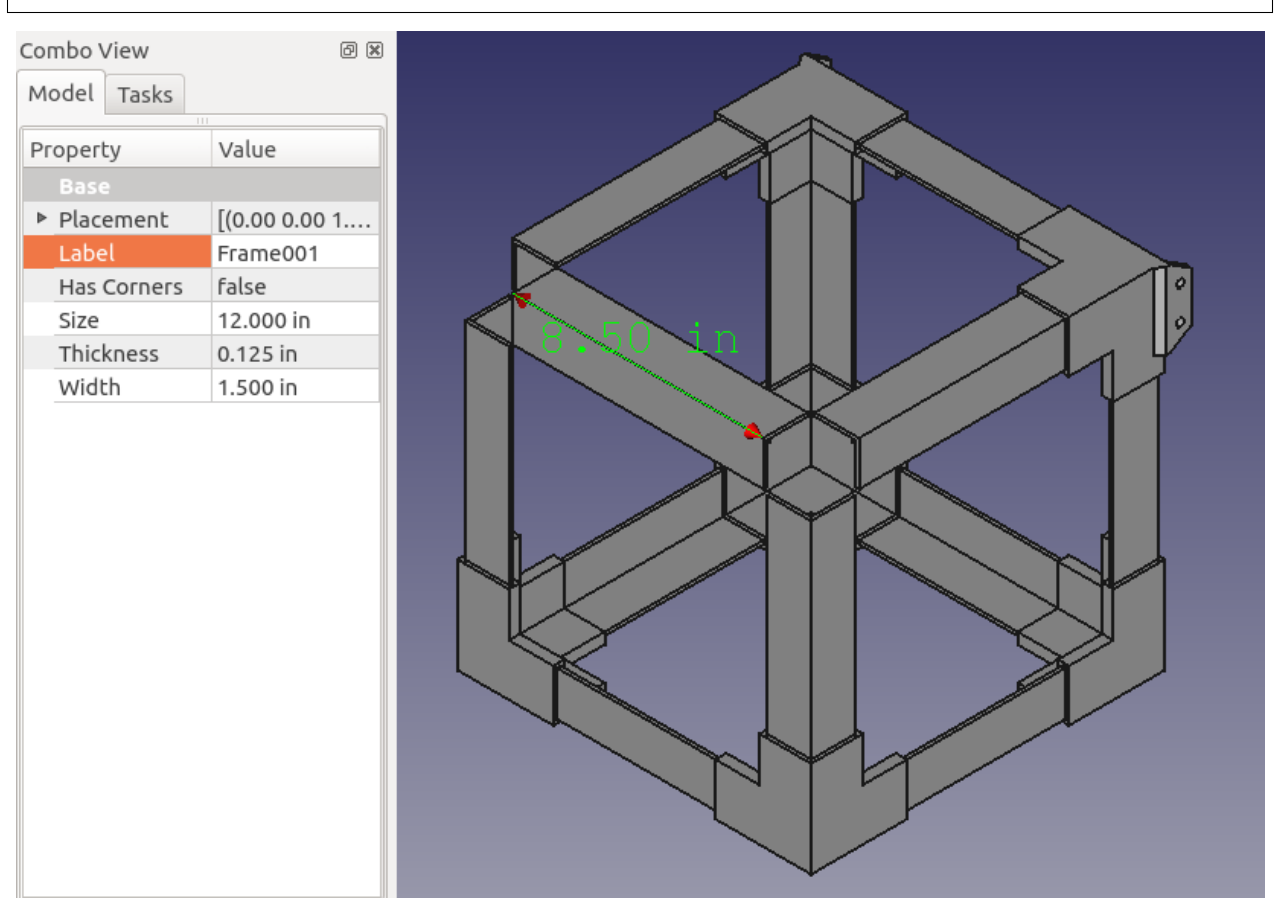

## **MAKE ANGLE FRAME CONNECTOR**

<span id="page-16-0"></span>The Make Angle Frame Connector tool makes a 3D-printable [Angle Frame Connector](https://wiki.opensourceecology.org/wiki/Angle Frame Connector) with the specified parameters entered from the Task Panel.

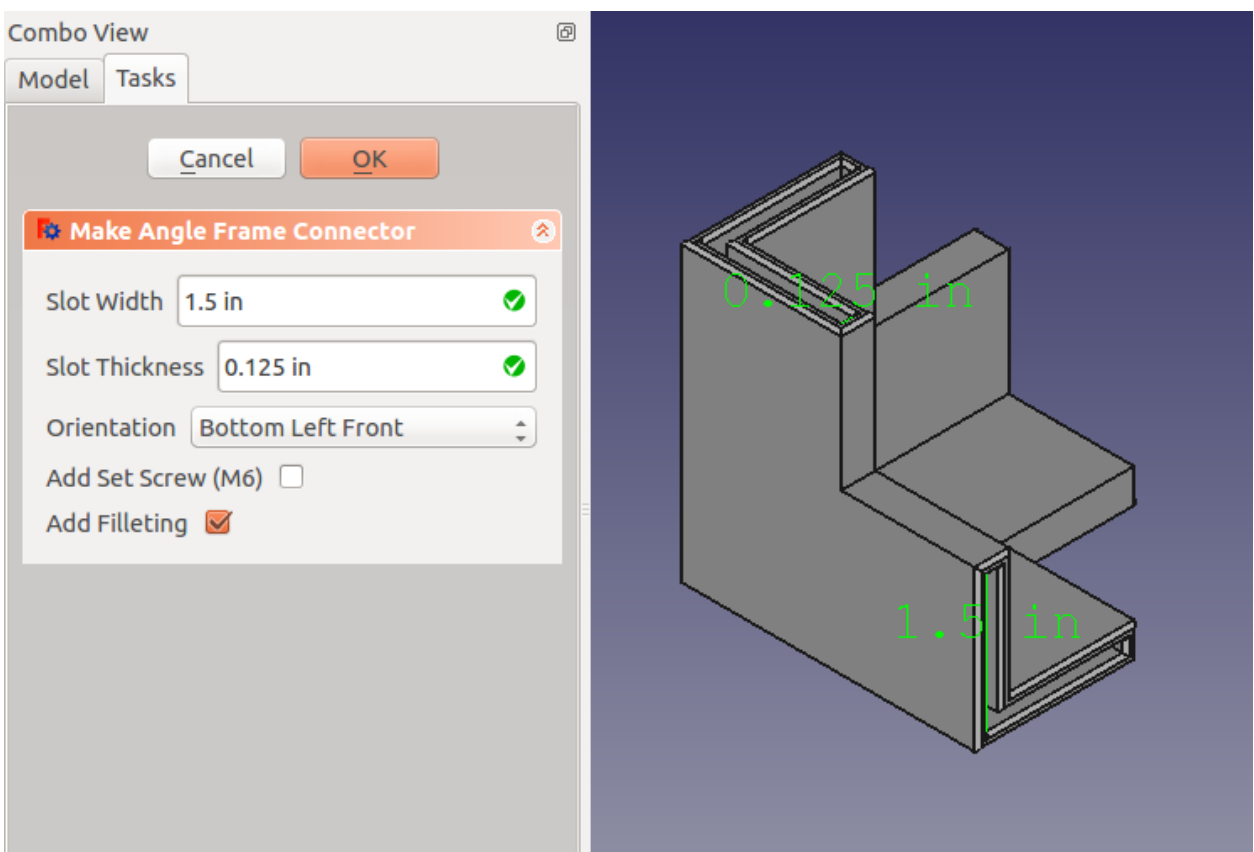

## **6.1 Parameters**

Slot Width Width of three inner slots.

Slot Thickness Thickness of three inner slots.

Orientation One of eight possible corners of the frame.

Add Set Screw Whether to add a set screw mechanism.

Useful for larger frames when worried about slips or frame mis-alignment.

Attention: Assumes M6 set-screw and nut.

Add Filleting Whether to round edges of three inner slots.

Tip: Makes inserting angled bars later a little easier.

## **6.2 See Also**

• [FreeCAD Wiki - Export to STL or OBJ](https://wiki.freecadweb.org/Export_to_STL_or_OBJ)

**SEVEN**

## **INCLUDING MOVE AND ROTATE TOOLS**

<span id="page-18-0"></span>This document covers how to include the Move and Rotate functions of the Draft Workbench.

- 1. Load the Draft Workbench by selecting it from the workbench dropdown.
- 2. Select Tools, and then Customize from the Main menu.

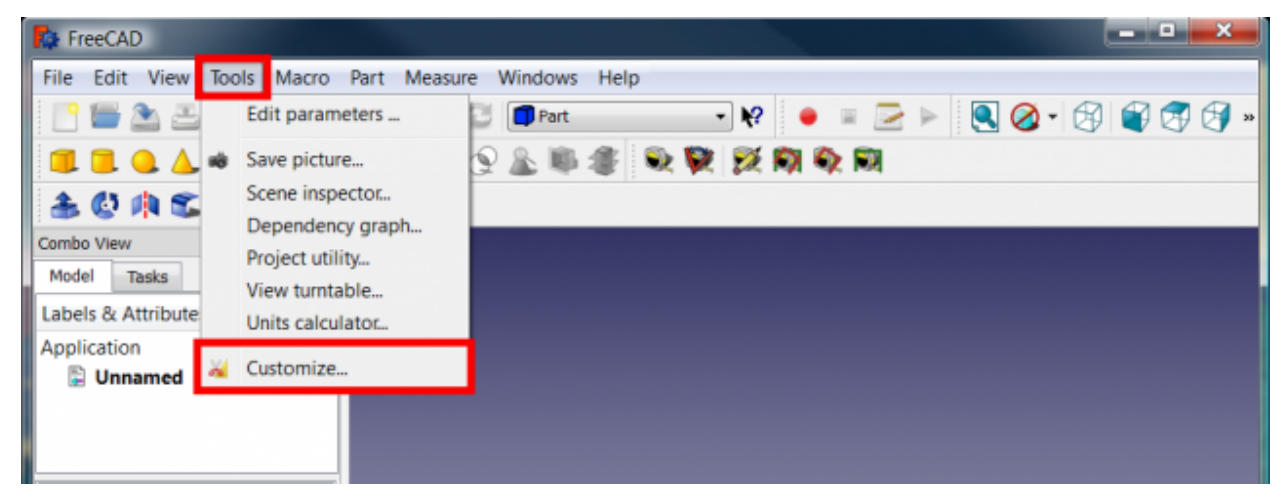

3. Next, select the Toolbars tab.

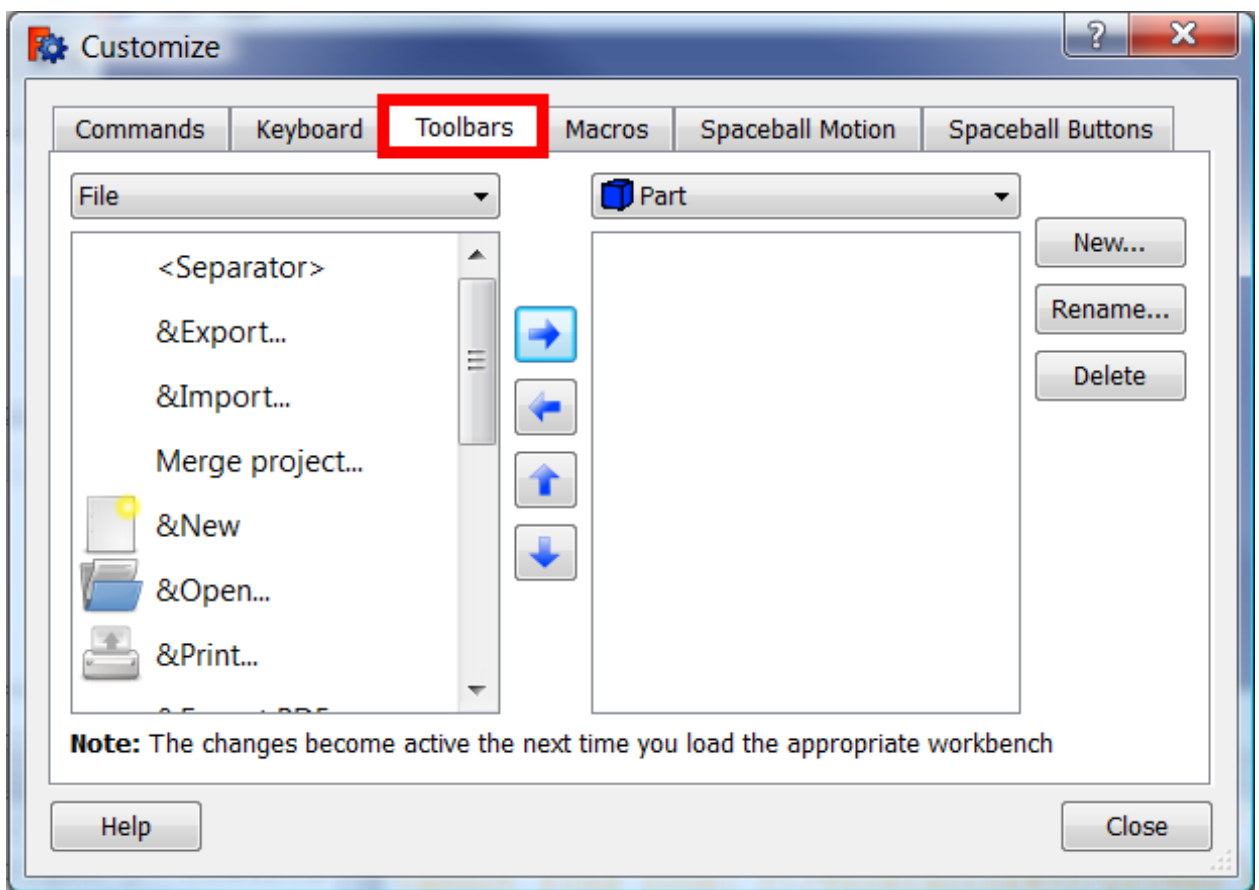

- 4. Select OSE 3D Printer from the dropdown in the right pane.
- 5. Click the New... button.
- 6. Name the toolbar Move + Rotate, and click OK.

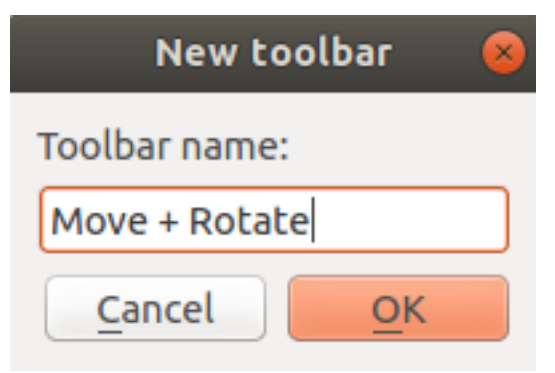

- 7. Select the Draft workbench from the dropdown in the left pane.
- 8. Find the Move and Rotate tools and use the Move right button, or right arrow to add them to the Move + Rotate toolbar.

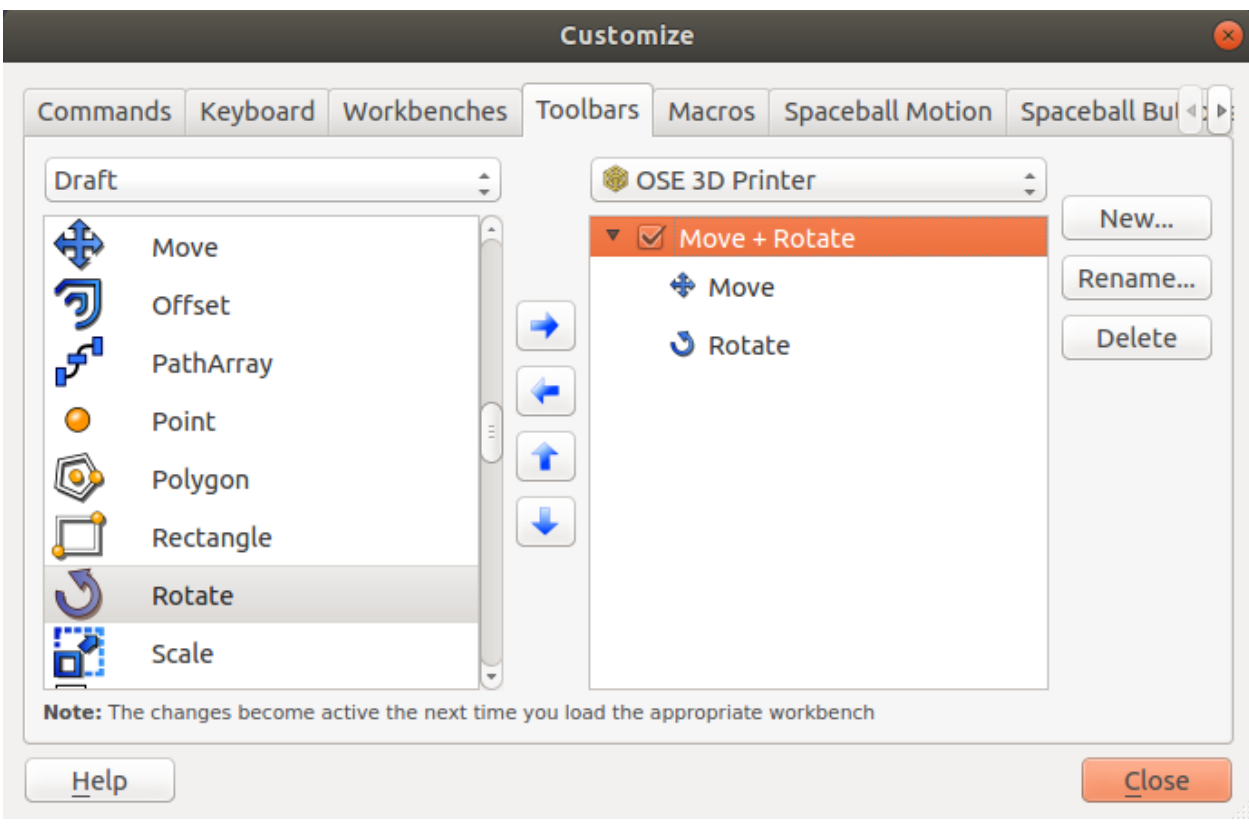

9. You should now have the Move and Rotate tools alongside the OSE 3D Printer tools.

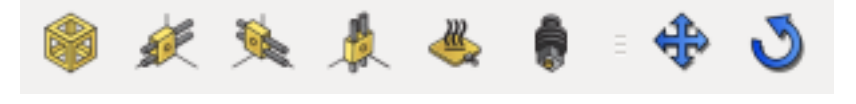

### See Also

[Customize Toolbars](https://wiki.freecadweb.org/Customize_Toolbars) on the FreeCAD Wiki.

**EIGHT**

## **OSE3DPRINTER**

## <span id="page-22-9"></span><span id="page-22-1"></span><span id="page-22-0"></span>**8.1 ose3dprinter.app**

The app package is independent of the gui package, must not know about the FreeCAD GUI, and is able to be tested from a FreeCAD command-line environment.

## <span id="page-22-2"></span>**8.1.1 ose3dprinter.app.attachment**

Attachment functions to make 3D Printer parts appear attached to each other.

### <span id="page-22-3"></span>**ose3dprinter.app.attachment.get\_axis\_frame\_attachment\_kwargs**

### <span id="page-22-4"></span>**get\_axis\_frame\_attachment\_kwargs**

**get\_axis\_frame\_attachment\_kwargs**(*frame*, *selected\_frame\_face*, *axis\_orientation*) Get the length, placement, and origin translation offset for creating a axis object attached to a selected frame face.

### <span id="page-22-5"></span>**get\_default\_axis\_creation\_kwargs**

**get\_default\_axis\_creation\_kwargs**(*axis\_orientation*)

### <span id="page-22-6"></span>**get\_placement\_strategy**

**get\_placement\_strategy**(*face\_side*)

<span id="page-22-7"></span>**ose3dprinter.app.attachment.get\_extruder\_axis\_attachment\_kwargs**

<span id="page-22-8"></span>**get\_extruder\_axis\_attachment\_kwargs**

**get\_extruder\_axis\_attachment\_kwargs**(*axis*, *selected\_axis\_face*)

### <span id="page-23-5"></span><span id="page-23-0"></span>**ose3dprinter.app.attachment.get\_heated\_bed\_frame\_axis\_attachment\_kwargs**

#### <span id="page-23-1"></span>**get\_heated\_bed\_frame\_axis\_attachment\_kwargs**

**get\_heated\_bed\_frame\_axis\_attachment\_kwargs**(*frame*, *axis*)

### <span id="page-23-2"></span>**8.1.2 ose3dprinter.app.model**

Models for 3D Printer parts.

#### <span id="page-23-3"></span>**ose3dprinter.app.model.axis**

#### <span id="page-23-4"></span>**axis\_model**

```
class AxisModel(obj, length=304.8, carriage_position=50, orientation='x', side='top', place-
                   ment=FreeCAD.Placement, origin_translation_offset=FreeCAD.Vector)
     Bases: osecore.app.model.Model
```
Encapsulates the data (i.e. topography and shape) for a Axis, and is separate from the "view" or GUI representation.

**Type = 'OSEAxis'**

**calculate\_carriage\_box\_x**()

**calculate\_top\_of\_carriage\_box\_for\_z\_axis**()

**execute**(*obj*)

Called on document recompute

#### **is\_x**()

Return whether or not this axis is a X axis.

This assumes the axis is parallel to the XY, YZ, or XZ planes, and not rotated in a weird diagonal or skewed way.

Returns Whether this axis is a X axis.

Return type bool

#### **is\_y**()

Return whether or not this axis is a Y axis.

This assumes the axis is parallel to the XY, YZ, or XZ planes, and not rotated in a weird diagonal or skewed way.

Returns Whether this axis is a Y axis.

#### Return type bool

**is\_z**()

Return whether or not this axis is a Z axis.

This assumes the axis is parallel to the XY, YZ, or XZ planes, and not rotated in a weird diagonal or skewed way.

Returns Whether this axis is a Z axis.

Return type bool

### <span id="page-24-9"></span><span id="page-24-1"></span>**ose3dprinter.app.model.extruder**

### <span id="page-24-2"></span>**extruder\_model**

```
class ExtruderModel(obj, placement=FreeCAD.Placement, origin_translation_offset=FreeCAD.Vector)
     Bases: osecore.app.model.Model
```
Encapsulates the data (i.e. topography and shape) for a Extruder, and is separate from the "view" or GUI representation.

Based on: <https://wiki.opensourceecology.org/wiki/File:Simpleextruderassy.fcstd>

See: <https://wiki.opensourceecology.org/wiki/File:Finalextruder.png>

### **Type = 'OSEExtruder'**

```
execute(obj)
    Called on document recompute
```
### <span id="page-24-3"></span>**ose3dprinter.app.model.frame**

### <span id="page-24-4"></span>**ose3dprinter.app.model.frame.get\_face\_side**

### <span id="page-24-5"></span>**between\_bounds**

**between\_bounds**(*value*, *lower\_bound*, *upper\_bound*)

### <span id="page-24-6"></span>**face\_side\_strategy**

<span id="page-24-0"></span>**class FaceSideStrategy** Bases: abc.ABC

**get\_face\_side**(*frame*, *face*)

### <span id="page-24-7"></span>**face\_side\_strategy\_factory**

## **class FaceSideStrategyFactory**

Bases: object

**static create**(*axis\_orientation*)

### <span id="page-24-8"></span>**get\_face\_side**

**get\_face\_side**(*frame*, *face*, *axis\_orientation*)

#### <span id="page-25-8"></span><span id="page-25-0"></span>**x\_axis\_face\_side\_strategy**

### **class XAxisFaceSideStrategy**

Bases: [ose3dprinter.app.model.frame.get\\_face\\_side.face\\_side\\_strategy.](#page-24-0) [FaceSideStrategy](#page-24-0)

#### <span id="page-25-1"></span>**y\_axis\_face\_side\_strategy**

#### **class YAxisFaceSideStrategy**

Bases: [ose3dprinter.app.model.frame.get\\_face\\_side.face\\_side\\_strategy.](#page-24-0) [FaceSideStrategy](#page-24-0)

#### <span id="page-25-2"></span>**z\_axis\_face\_side\_strategy**

#### **class ZAxisFaceSideStrategy**

Bases: [ose3dprinter.app.model.frame.get\\_face\\_side.face\\_side\\_strategy.](#page-24-0) [FaceSideStrategy](#page-24-0)

### <span id="page-25-3"></span>**ose3dprinter.app.model.frame.get\_faces\_for\_side**

<span id="page-25-4"></span>**filter\_faces\_parallel\_to\_plane**

**filter\_faces\_parallel\_to\_plane**(*faces*, *plane*)

### <span id="page-25-5"></span>**get\_faces\_for\_side**

**get\_faces\_for\_side**(*frame*, *side*) Gets a dictionary of outer faces of the frame by their Side.

Parameters frame (Document Object) – Frame object

Returns Dictionary where the keys are a Side, and value is a Face

Return type dict

<span id="page-25-6"></span>**get\_faces\_for\_side\_of\_cnc\_cut\_frame**

**get\_faces\_for\_side\_of\_cnc\_cut\_frame**(*cnc\_cut\_frame*, *side*)

<span id="page-25-7"></span>**get\_faces\_for\_side\_of\_frame\_with\_corners**

#### **get\_axis\_orientation**(*side*)

**get\_faces\_for\_side\_of\_frame\_with\_corners**(*frame\_with\_corners*, *side*) TODO: Doesn't include faces of angle frame connector tabs

#### **Parameters**

• **frame\_with\_corners** (Document object) – Frame object with HasCorners property = True

• **side** (See Side enum.) – Side of frame.

<span id="page-26-6"></span>Returns List of faces within bound of side for a frame with corners.

Return type List[Part.Faces]

#### <span id="page-26-1"></span>**ose3dprinter.app.model.frame.get\_outer\_faces**

#### <span id="page-26-2"></span>**get\_outer\_faces**

**get\_outer\_faces**(*frame*) Get outer faces of a frame.

#### <span id="page-26-3"></span>**get\_outer\_faces\_of\_cnc\_cut\_frame**

```
get_outer_faces_of_cnc_cut_frame(cnc_cut_frame)
     Get outer faces of a frame constructed by cutting six sheets with a CNC machine.
```
Assumes the 6 largest faces are the outer faces of the frame.

<span id="page-26-4"></span>**get\_outer\_faces\_of\_frame\_with\_corners**

**get\_outer\_faces\_of\_frame\_with\_corners**(*frame\_with\_corners*)

<span id="page-26-5"></span>**sort\_faces\_by\_area\_descending**

**sort\_faces\_by\_area\_descending**(*faces*)

#### <span id="page-26-0"></span>**frame\_model**

```
class FrameModel(obj, size=304.8, width=38.1, thickness=3.175, has_corners=False, place-
                    ment=FreeCAD.Placement, origin_translation_offset=FreeCAD.Vector)
     Bases: osecore.app.model.Model
```
Encapsulates the data (i.e. topography and shape) for a Frame, and is separate from the "view" or GUI representation.

See D3D Frame on the Open Source Ecology Wiki: [https://wiki.opensourceecology.org/wiki/D3D\\_Frame](https://wiki.opensourceecology.org/wiki/D3D_Frame)

```
Type = 'OSEFrame'
property XMax
property XMin
property YMax
property YMin
property ZMax
property ZMin
property distance_between_axis_side_mount_holes
```

```
execute(obj)
    Called on document recompute
get_face_side(face, axis_orientation)
```
**get\_faces\_for\_side**(*side*)

**get\_outer\_faces**()

### <span id="page-27-0"></span>**ose3dprinter.app.model.heated\_bed**

#### <span id="page-27-1"></span>**heated\_bed\_model**

```
class HeatedBedModel(obj, placement=FreeCAD.Placement, origin_translation_offset=FreeCAD.Vector)
     Bases: osecore.app.model.Model
```
Encapsulates the data (i.e. topography and shape) for a Heated Bed, and is separate from the "view" or GUI representation.

#### **Type = 'OSEHeatedBed'**

**execute**(*obj*) Called on document recompute

## <span id="page-27-2"></span>**8.1.3 ose3dprinter.app.part**

Parts for 3D Printer.

#### <span id="page-27-3"></span>**ose3dprinter.app.part.axis**

#### <span id="page-27-4"></span>**axis**

```
class Axis
    Bases: object
    box_height = 24
    classmethod calculate_carriage_box_x(rod_length, carriage_position)
    carriage_box_width = 52
    classmethod cut_holes_in_motor_side_box(motor_side_box, box_height, mo-
                                                tor_box_length)
    distance_between_hole_and_inner_motor_side = 12.59
    distance_between_holes = 22.44
    classmethod distance_between_idler_side_holes_and_outer_edge()
    classmethod distance_between_inner_motor_side_holes_and_outer_edge()
    hole_radius = 3.39
    idler_box_length = 66
    idler_box_width = 26
    classmethod make(rod_length, rod_radius, carriage_position, orientation, side, initial_placement,
                       origin_translation_offset)
```
<span id="page-28-3"></span>**motor\_box\_width = 59.5**

#### **x\_distance\_between\_holes = 23.36**

**get\_placement**(*orientation*, *side*, *box\_height*, *length*, *motor\_box\_length*)

#### <span id="page-28-0"></span>**ose3dprinter.app.part.extruder**

### <span id="page-28-1"></span>**cooling\_and\_sensor\_mount**

#### **class CoolingAndSensorMount**

Bases: object

Cooling and Sensor mount for extruder, and sensor itself.

Based on: <https://wiki.opensourceecology.org/wiki/File:ExtruderActiveCoolingAndSensor.FCStd>

See: [https://wiki.opensourceecology.org/images/thumb/d/dd/Secondxtruderpart.png/](https://wiki.opensourceecology.org/images/thumb/d/dd/Secondxtruderpart.png/120px-Secondxtruderpart.png) [120px-Secondxtruderpart.png](https://wiki.opensourceecology.org/images/thumb/d/dd/Secondxtruderpart.png/120px-Secondxtruderpart.png)

Sensor: <https://wiki.opensourceecology.org/images/thumb/9/9e/8mmsensor.jpg/120px-8mmsensor.jpg>

**classmethod make**(*slanted\_side\_width*, *main\_part\_length*, *main\_part\_bottom\_base\_overhang\_width*)

**vent\_box\_width = 5**

#### **make\_cooling\_and\_sensor\_slanted\_side**(*thickness*, *length*)

20

| | 55 | | 19 ——- | 7 87

**make\_sensor\_and\_sensor\_holder**(*sensor\_holder\_box\_width*, *sensor\_holder\_box\_height*)  $/-$  | O |  $-$ 

### <span id="page-28-2"></span>**extruder**

#### **class Extruder**

Bases: object

**static make**(*placement*, *origin\_translation\_offset*)

#### **make\_motor**()

#### <span id="page-29-3"></span><span id="page-29-0"></span>**main\_extruder\_part**

#### **class MainExtruderPart**

Bases: object

Main extruder part

Based on: <https://wiki.opensourceecology.org/wiki/File:Mainextruderpart.fcstd>

See: <https://wiki.opensourceecology.org/wiki/File:Mainextruderpart.png>

**base\_height = 7**

**classmethod make**(*width*, *length*, *bottom\_base\_overhang\_width*)

**make\_slanted\_side**(*width\_or\_thickness*, *height*)

25.25

```
| | 50 | | |
| 28.27
|
```
51.10

#### <span id="page-29-1"></span>**ose3dprinter.app.part.frame**

#### <span id="page-29-2"></span>**angle\_frame\_connector**

#### **class AngleFrameConnector**

Bases: object

Encapsulates the data (i.e. topography and shape) for an Angle Frame Connector, and is separate from the "view" or GUI representation.

An angle frame connector is made up of three brackets.

**axis\_side\_mount\_length = 27.75**

**axis\_side\_mount\_width = 5**

**classmethod calculate\_bracket\_length**(*width*, *thickness*)

**classmethod calculate\_bracket\_width**(*thickness*)

**classmethod calculate\_y\_axis\_overhang\_distance**()

**classmethod distance\_between\_axis\_side\_mount\_holes\_and\_frame**()

**classmethod make**(*width*, *thickness*, *corner='bottom\_left\_front'*, *with\_set\_screw=False*, *with\_filleting=False*)

Make an angle frame connector.

#### **Parameters**

- **width**  $(fload)$  Width of the angled frame.
- **thickness** (float) Thickness of the angled frame.
- **corner** (str, optional) Which corner to orient the angle frame connector to. Defaults to bottom left front corner.
- <span id="page-30-0"></span>• **with set screw** (bool) – Whether to include set screw mechanism.
- **with\_filleting** (bool) Whether to include filleting.

Returns an angle frame connector

Return type Part.Shape

**cut\_screw\_screw**(*bracket*, *width*, *height*, *thickness*, *set\_screw\_block\_width*)

**cut\_set\_screw\_hole**(*bracket*, *height*, *thickness*, *cylinder*)

**fillet\_bracket**(*bracket*, *height*)

**find\_top\_wires\_parallel\_to\_xy\_plane**(*bracket*, *height*)

**fuse\_nut\_ramps\_to\_bracket**(*bracket*, *thickness*, *set\_screw\_cutout\_length*, *set\_screw\_cutout\_width*, *ramp\_height*)

Fuse nut ramps to bracket so nut doesn't spin when tightening screw.

### $|| \cdot ||$

### Parameters

- **bracket** (Part.Shape) Bracket
- **set\_screw\_cutout\_length** (float) Length of set screw cutout
- **set\_screw\_cutout\_width** (float) Width of set screw cutout

**get\_angle\_frame\_connector\_placement**(*corner*, *length*)

**get\_inner\_points**(*width*, *thickness*)

**get\_is\_top\_shape**(*height*)

**get\_outer\_points**(*width*, *thickness*, *set\_screw\_block\_width*, *with\_set\_screw*)

**get\_placement\_by\_corner**(*length*)

**is\_wire\_parallel\_to\_xy\_plane**(*wire*)

**make\_angle\_connector\_corner**(*bracket\_length*, *bracket\_width*)

**make\_cylinder**(*radius*, *height*)

**make\_set\_screw\_cutout**(*length*, *nut\_height*, *height*) Make set screw cutout in the shape of a pentagon, or home plate in baseball.

**make\_tri\_bracket**(*width*, *height*, *thickness*, *with\_set\_screw=False*, *with\_filleting=False*) Make tri-bracket.

Three tri-brackets make up the angle frame connector.

**Parameters** 

- **width** (float) Width of bracket.
- **height** (float) Height of bracket.
- **thickness** (float) Thickness of bracket
- **with set screw** (bool) Whether to include set screw mechanism.
- **with\_filleting** (bool) Whether to include filleting.

#### <span id="page-31-2"></span><span id="page-31-0"></span>**angled\_bar**

#### **class AngledBar**

Bases: object

**static make**(*length*, *width*, *thickness*, *orientation='bottom\_front\_flat'*) Make an angled bar with bottom-left-most corner in the origin (0, 0, 0)

Parameters

- **length** (float) Length of angled bar.
- **width**  $(fload)$  Width of angled bar. after an inner sheet is cut out of the center.
- **thickness** (float) Thickness of angled bar.
- **orientation**  $(str)$  Orientation of angled bar. Must be one of AngledBarOrientation. Defaults to AngledBarOrientation.BOTTOM\_FRONT\_FLAT.

Returns An angled bar.

Return type Part.Shape

**fuse\_parts**(*\*parts*)

**get\_angled\_bar\_placement**(*orientation*, *length*, *width*)

**get\_placement\_by\_orientation**(*length*, *width*)

### <span id="page-31-1"></span>**angled\_bar\_frame**

#### **class AngledBarFrame**

Bases: object

Frame made from 12 angled bars connected by angle frame connectors.

#### **static make**(*side*, *width*, *thickness*)

Make a frame from from 12 angled bars connected by angle frame connectors. No welding or epoxy required, and the frame can be disassembled.

#### Parameters

- **side** ( $f$ loat) Side or dimension of frame from one corner to the opposite corner.
- **width**  $(f$ *loat* $)$  Width of angled bar.
- **thickness** (float) Thickness of each angled bar.

Returns A frame made up of angled bars, connected by angle frame connectors.

Return type Part.Shape

**make\_bottom\_or\_top\_of\_angled\_frame**(*bar\_length*, *width*, *thickness*, *bar\_orientations*, *corners*, *bracket\_length*, *rear\_translation*, *rear\_bar\_translation*)

### <span id="page-32-2"></span><span id="page-32-0"></span>**angled\_bar\_orientation**

#### **class AngledBarOrientation**

Bases: object

Represents the orientation for one edge of an angled bar frame.

```
BOTTOM_FRONT_FLAT = 'bottom_front_flat'
BOTTOM_LEFT_FLAT = 'bottom_left_flat'
BOTTOM_REAR_FLAT = 'bottom_rear_flat'
BOTTOM_RIGHT_FLAT = 'bottom_right_flat'
FRONT_LEFT_UPRIGHT = 'front_left_upright'
FRONT_RIGHT_UPRIGHT = 'front_right_upright'
REAR_LEFT_UPRIGHT = 'rear_left_upright'
REAR_RIGHT_UPRIGHT = 'rear_right_upright'
TOP_FRONT_FLAT = 'top_front_flat'
TOP_LEFT_FLAT = 'top_left_flat'
TOP_REAR_FLAT = 'top_rear_flat'
TOP_RIGHT_FLAT = 'top_right_flat'
```
#### <span id="page-32-1"></span>**axis\_side\_mount**

#### **class AxisSideMount**

Bases: object

TODO: Rename to TopAngleFrameConnectorTab?

**attachment\_overlap = 10.22**

**classmethod calculate\_distance\_between\_holes\_and\_connector**(*length*)

**classmethod calculate\_overhang\_distance**(*length*)

**distance\_between\_hole\_and\_outer\_edge = 9.38554**

**height = 65.2**

**hole\_radius = 3.39**

**classmethod make**(*width*, *length*, *top\_corner*)

Returns which side of the angle frame connector to add the axis mount to.

Parameters

- **width** (float) Width of axis side mount.
- **top\_corner**  $(str) A$  top corner: top left front, top right front, top left rear, or top right rear.

Returns Axis side mount

Return type Part.Shape

**classmethod make\_slanted\_edge**(*slanted\_edge\_distance*, *width*)

### <span id="page-33-1"></span> $|| \cdot ||_2$

#### **classmethod make\_trapezoid\_tab**(*width*, *length*, *attachment\_overlap*)

 $/ 1 / 1$   $\Box$ 

**get\_placement**(*top\_corner*, *height*, *attachment\_overlap*)

**get\_placement\_by\_top\_corner**(*height*, *attachment\_overlap*)

#### <span id="page-33-0"></span>**cnc\_cut\_frame**

#### **class CNCCutFrame**

Bases: object

**static make**(*side*, *width*, *sheet\_thickness*)

Make a frame from flat sheets cut by a CNC machine, then welded or epoxied together.

This approach works best with welding.

See Also: [https://wiki.opensourceecology.org/wiki/D3D\\_Frame](https://wiki.opensourceecology.org/wiki/D3D_Frame)

#### Parameters

- **side** (float) Dimension of one side of a cubic sheet.
- **width** (*float*) Width of outer sheet, after an inner sheet is cut out of the center.
- **sheet\_thickness** (float) Thickness of each sheet.

Returns A frame "welded" together from eight CNC cut sheets.

Return type Part.Shape

#### **make\_sheet**(*side*, *width*, *thickness*)

Make one side of the frame or "sheet".

 $\sim$  $| 11$  $|| ||$ |\_\_\_\_\_\_\_\_| |

 $\Box$ 

A sheet is a cubic plane of metal with dimensions specified by *side*, thickness specified by *thickness*, and inner sheet cut out of the center, leaving the outer width with a dimension specified by *width*.

### Parameters

- **side** (*float*) Dimension of one side of the cubic sheet.
- **width**  $(fload)$  Width of outer sheet, after an inner sheet is cut out of the center.
- **thickness** (float) Thickness of the sheet.

Returns A sheet, or one side of a frame.

Return type Part.Shape

#### <span id="page-34-7"></span><span id="page-34-0"></span>**corner**

```
class Corner
    Bases: object
    Represents corners of a cube. TODO: Rename to CubeCorner?
    BOTTOM_LEFT_FRONT = 'bottom_left_front'
    BOTTOM_LEFT_REAR = 'bottom_left_rear'
    BOTTOM_RIGHT_FRONT = 'bottom_right_front'
    BOTTOM_RIGHT_REAR = 'bottom_right_rear'
    TOP_LEFT_FRONT = 'top_left_front'
    TOP_LEFT_REAR = 'top_left_rear'
    TOP_RIGHT_FRONT = 'top_right_front'
    TOP_RIGHT_REAR = 'top_right_rear'
is_top_corner(corner)
    Returns whether a corner is a top corner.
```
**Parameters corner**  $(str)$  – A corner.

Returns Whether the corner is a top corner or not.

Return type bool

### <span id="page-34-1"></span>**ose3dprinter.app.part.heated\_bed**

#### <span id="page-34-2"></span>**heated\_bed**

```
class HeatedBed
```
Bases: object

**static make**(*size*, *placement*, *origin\_translation\_offset*)

## <span id="page-34-3"></span>**8.2 ose3dprinter.gui**

### <span id="page-34-4"></span>**8.2.1 ose3dprinter.gui.command**

Commands users can perform in FreeCAD's GUI.

### <span id="page-34-5"></span>**ose3dprinter.gui.command.add\_axis**

<span id="page-34-6"></span>**add\_x\_axis\_command**

#### **class AddXAxisCommand**

Bases: object

Command to add X Axis object.

**Activated**()

<span id="page-35-5"></span>**GetResources**()

**IsActive**()

**NAME = 'AddXAxis'**

### <span id="page-35-0"></span>**add\_y\_axis\_command**

#### **class AddYAxisCommand**

Bases: object

Command to add Y Axis object.

**Activated**()

**GetResources**()

**IsActive**()

**NAME = 'AddYAxis'**

#### <span id="page-35-1"></span>**add\_z\_axis\_command**

### **class AddZAxisCommand**

Bases: object

Command to add Z Axis object.

**Activated**()

**GetResources**()

**IsActive**()

**NAME = 'AddZAxis'**

### <span id="page-35-2"></span>**handle\_add\_axis\_command\_activation**

**find\_frame\_and\_face\_in\_selection**(*selection\_objects*) **handle\_add\_axis\_command\_activation**(*axis\_orientation*)

#### <span id="page-35-3"></span>**ose3dprinter.gui.command.add\_extruder**

#### <span id="page-35-4"></span>**add\_extruder\_command**

```
class AddExtruderCommand
    Bases: object
    Command to add extruder object.
    Activated()
    GetResources()
    IsActive()
```
**NAME = 'AddExtruder'**

<span id="page-36-6"></span>**find\_axis\_and\_face\_in\_selection**(*selection\_objects*) **get\_extruder\_creation\_kwargs**()

#### <span id="page-36-0"></span>**ose3dprinter.gui.command.add\_frame**

#### <span id="page-36-1"></span>**add\_frame\_command**

#### **class AddFrameCommand**

Bases: object

Command to add Frame object.

**Activated**()

**GetResources**()

**IsActive**()

**NAME = 'AddFrame'**

### <span id="page-36-2"></span>**ose3dprinter.gui.command.add\_heated\_bed**

### <span id="page-36-3"></span>**add\_heated\_bed\_command**

#### **class AddHeatedBedCommand**

Bases: object

Command to add Heated Bed object.

**Activated**()

**GetResources**()

**IsActive**()

**NAME = 'AddHeatedBed'**

**find\_frame\_and\_axis\_in\_selection**(*selection\_objects*)

**get\_heated\_bed\_creation\_kwargs**()

#### <span id="page-36-4"></span>**ose3dprinter.gui.command.cut\_list**

#### <span id="page-36-5"></span>**build\_cut\_list**

**add\_angle\_bars\_to\_cut\_list**(*cut\_list\_table\_rows*, *document*) **add\_heated\_beds\_and\_spool\_holder\_rods\_to\_cut\_list**(*cut\_list\_table\_rows*, *num\_z\_axes*, *document*) **axes\_by\_orientation\_item\_to\_cut\_list\_item**(*axes\_by\_orientation\_item*) **build\_cut\_list**() **convert\_value\_to\_quantity\_and\_format**(*value*) **filter\_item\_with\_axes**(*axes\_by\_orientation\_item*) **get\_axis\_length\_for\_cut\_list**(*axis*, *orientation*)

<span id="page-37-3"></span>See notes at: https://docs.google.com/presentation/d/1-tsozcFWVngwjjhr9Mp4843hSGy8iODH [\\_hKvnzkPew/edit](https://docs.google.com/presentation/d/1-tsozcFWVngwjjhr9Mp4843hSGy8iQDH__hKvnzkPew/edit)

```
get_objects_from_document(document)
```

```
is_axis(obj)
```
**is\_frame**(*obj*)

**is\_object**(*obj*, *type*)

**log\_warning\_if\_odd\_number\_of\_z\_axes**(*num\_z\_axes*, *num\_heated\_bed\_rods*)

**retrieve\_axes\_by\_orientation\_from\_document**(*document*)

**retrieve\_frame\_from\_document**(*document*)

**transform\_axes\_by\_orientation\_into\_cut\_list**(*axes\_by\_orientation*)

### <span id="page-37-0"></span>**copy\_cut\_list\_to\_clipboard\_command**

```
class CopyCutListToClipboardCommand
    Bases: object
    Command to copy cut-list to clipboard
    Activated()
    GetResources()
    IsActive()
    NAME = 'CopyCutListToClipboard'
```
<span id="page-37-1"></span>**handle\_cut\_list\_command\_activation**

```
handle_cut_list_command_activation(create_cut_list_task_panel)
```
### <span id="page-37-2"></span>**save\_cut\_list\_as\_csv\_command**

### **class SaveCutListAsCsvCommand**

Bases: object

Command to save cut-list as a CSV file.

**Activated**()

**GetResources**()

**IsActive**()

**NAME = 'SaveCutListAsCsv'**

#### <span id="page-38-5"></span><span id="page-38-0"></span>**ose3dprinter.gui.command.make\_angle\_frame\_connector**

#### <span id="page-38-1"></span>**make\_angle\_frame\_connector\_command**

```
class MakeAngleFrameConnectorCommand
    Bases: object
    Command to make an Angle Frame Connector.
    Activated()
    GetResources()
    IsActive()
    NAME = 'MakeAngleFrameConnector'
```

```
show_make_angle_frame_connector_task_panel()
```
#### <span id="page-38-2"></span>**make\_angle\_frame\_connector\_task\_panel**

#### **class AngleFrameConnectorTaskPanel**

Bases: object

**accept**() Executed upon clicking "OK" button in FreeCAD Tasks panel.

**create\_input\_field**(*name*, *default\_value*, *layout*)

**create\_label**(*name*, *text*, *layout*)

```
get_corner_combo_box_options()
```

```
snake_case_to_title_case(string)
```

```
title_case_to_snake_case(string)
```
### <span id="page-38-3"></span>**8.2.2 ose3dprinter.gui.icon**

**get\_icon\_path**(*icon\_filename*)

### <span id="page-38-4"></span>**8.2.3 ose3dprinter.gui.part\_feature**

Exposes functions to create Part::FeaturePython objects.

Minimally, these objects are custom, parameteric, and have a Shape for viewing in three dimensions.

```
https://wiki.freecadweb.org/FeaturePython_Objectshttps://wiki.freecadweb.org/Creating_a_
     FeaturePython_Box,_Part_II https://wiki.freecadweb.org/Scripted_objects
```
Additionally, they may have a ViewProvider class for providing additional customization to their 3d representation, and how they respond to certain graphical interactions such as selection.

See Also: <https://wiki.freecadweb.org/Viewprovider>

#### <span id="page-39-9"></span><span id="page-39-1"></span>**ose3dprinter.gui.part\_feature.axis**

Modular and scalable CNC axis used to create cartesian CNC machines.

See Also: [https://wiki.opensourceecology.org/wiki/Universal\\_CNC\\_Axis](https://wiki.opensourceecology.org/wiki/Universal_CNC_Axis)

#### <span id="page-39-2"></span>**create\_axis**

**create\_axis**(*document*, *name*, *length=304.8*, *carriage\_position=50*, *orientation='x'*, *side='top'*, *placement=FreeCAD.Placement*, *origin\_translation\_offset=FreeCAD.Vector*) Creates a axis object with the given name, and adds it to the document.

#### <span id="page-39-3"></span>**ose3dprinter.gui.part\_feature.extruder**

#### <span id="page-39-4"></span>**create\_extruder**

**create\_extruder**(*document*, *name*, *placement=FreeCAD.Placement*, *origin\_translation\_offset=FreeCAD.Vector*) Creates a extruder object with the given name, and adds it to the document.

#### <span id="page-39-5"></span>**ose3dprinter.gui.part\_feature.frame**

Frame of 3D printer.

#### <span id="page-39-6"></span>**create\_frame**

**create\_frame**(*document*, *name*) Creates a frame object with the given name, and adds it to the document.

### <span id="page-39-7"></span>**ose3dprinter.gui.part\_feature.heated\_bed**

Heated bed of 3D printer.

#### <span id="page-39-8"></span>**create\_heated\_bed**

**create\_heated\_bed**(*document*, *name*, *placement=FreeCAD.Placement*, *origin\_translation\_offset=FreeCAD.Vector*) Creates a heated bed object with the given name, and adds it to the document.

### <span id="page-39-0"></span>**8.2.4 OSE\_3D\_Printer**

Command Registry Module

```
command_namespace = 'OSE3DP'
    Command Namespace
```
#### **register\_commands**()

Register all workbench commands, and associate them to toolbars, menus, sub-menus, and context menu.

## <span id="page-40-1"></span><span id="page-40-0"></span>**8.2.5 three\_dimensional\_printer\_workbench**

## **NINE**

## **INDICES AND TABLES**

- <span id="page-42-0"></span>• genindex
- modindex
- search

## **PYTHON MODULE INDEX**

<span id="page-44-0"></span>o ose3dprinter, [19](#page-22-0) ose3dprinter.app, [19](#page-22-1) ose3dprinter.app.attachment, [19](#page-22-2) ose3dprinter.app.attachment.get\_axis\_frameeatepatahmentappaged.frame.get\_faces\_for\_side, [19](#page-22-3) ose3dprinter.app.attachment.get\_axis\_frameedee&hmentarparggedeframesgetame@eeta@nmendek#a [19](#page-22-4) ose3dprinter.app.attachment.get\_axis\_fram@e3dPachmentaRRaTgge.gefra@faQTt\_a&SES\_efe&t\$odek&g [19](#page-22-5) ose3dprinter.app.attachment.get\_axis\_fram@e3dPachmentaRRaTgge.gefraMgc@menfagePaf@gySide.get [19](#page-22-6) ose3dprinter.app.attachment.get\_extruderO&&}&<u>P</u>&#t&eKmeRP\_RQ&eds,frame.get\_faces\_for\_side.get [19](#page-22-7) ose3dprinter.app.attachment.get\_extruder<del>O</del>a&}dphitaenmene\_kwargsfgere\_eyetueute&xfacaftachmen [19](#page-22-8) ose3dprinter.app.attachment.get\_heated\_bede?damantsingets@edmentrawargs,\_outer\_faces.get\_outer [20](#page-23-0) ose3dprinter.app.attachment.get\_heated\_bede?Pamena&fsaattaedmentrawargstgeuteafedeBedetrah [20](#page-23-1) ose3dprinter.app.model, [20](#page-23-2) ose3dprinter.app.model.axis, [20](#page-23-3) ose3dprinter.app.model.axis.axis\_model, [20](#page-23-4) ose3dprinter.app.model.extruder, [21](#page-24-1) ose3dprinter.app.model.extruder.extruderOm8derinter.app.model.heated\_bed.heated\_bed\_model, [21](#page-24-2) ose3dprinter.app.model.frame, [21](#page-24-3) ose3dprinter.app.model.frame.frame\_model, ose3dprinter.app.part.axis, [24](#page-27-3) [23](#page-26-0) ose3dprinter.app.model.frame.get\_face\_si@&e3dprinter.app.part.extruder,[25](#page-28-0)  $21$ ose3dprinter.app.model.frame.get\_face\_side.between\_bounds, [21](#page-24-5) ose3dprinter.app.model.frame.get\_face\_side.face<sup>2</sup>Side\_strategy, [21](#page-24-6) ose3dprinter.app.model.frame.get\_face\_side.fac $e^{26}$  $e^{26}$  $e^{26}$ side\_strategy\_factory, [21](#page-24-7) ose3dprinter.app.model.frame.get\_face\_si@&ed&er\_tater\_sange.frame.angle\_frame\_connector, [21](#page-24-8) ose3dprinter.app.model.frame.get\_face\_sidee3daxist@facePBiDerstfaemgyangled\_bar, [22](#page-25-0) ose3dprinter.app.model.frame.get\_face\_side.y\_axis\_ [22](#page-25-1) ose3dprinter.app.model.frame.get\_face\_side.z\_axis\_  $22$ [22](#page-25-3) [22](#page-25-4) [22](#page-25-5) [22](#page-25-6) [22](#page-25-7) [23](#page-26-1) [23](#page-26-2)  $23$ ose3dprinter.app.model.frame.get\_outer\_faces.get\_of [23](#page-26-4) ose3dprinter.app.model.frame.get\_outer\_faces.sort\_  $23$ ose3dprinter.app.model.heated\_bed, [24](#page-27-0) [24](#page-27-1) ose3dprinter.app.part, [24](#page-27-2) ose3dprinter.app.part.axis.axis, [24](#page-27-4) ose3dprinter.app.part.extruder.cooling\_and\_sensor\_m ose3dprinter.app.part.extruder.extruder, [25](#page-28-2) ose3dprinter.app.part.extruder.main\_extruder\_part, ose3dprinter.app.part.frame, [26](#page-29-1) [26](#page-29-2) [28](#page-31-0)

```
ose3dprinter.app.part.frame.angled_bar_frame,
36
      28
tion,
      29
ose3dprinter.app.part.frame.axis_side_mount,
      29ose3dprinter.app.part.frame.cnc_cut_frame,
ose3dprinter.gui.part_feature.frame.create_frame,
      30
ose3dprinter.app.part.frame.corner, 31
ose3dprinter.app.part.heated_bed, 31
ose3dprinter.app.part.heated_bed.heated_bed3dprinter.gui.part_feature.heated_bed.create_hea
      31
ose3dprinter.gui, 31
ose3dprinter.gui.command, 31
ose3dprinter.gui.command.add_axis, 31
ose3dprinter.gui.command.add_axis.add_x_axis_command,
      31
ose3dprinter.gui.command.add_axis.add_y_axis_command,
      32
ose3dprinter.gui.command.add_axis.add_z_axis_command,
      32
ose3dprinter.gui.command.add_axis.handle_add_axis_command_activation,
      32
ose3dprinter.gui.command.add_extruder,
      32
ose3dprinter.gui.command.add_extruder.add_extruder_command,
      32
ose3dprinter.gui.command.add_frame, 33
ose3dprinter.gui.command.add_frame.add_frame_command,
      33
ose3dprinter.gui.command.add_heated_bed,
      33
ose3dprinter.gui.command.add_heated_bed.add_heated_bed_command,
      33
ose3dprinter.gui.command.cut_list, 33
ose3dprinter.gui.command.cut_list.build_cut_list,
      33
ose3dprinter.gui.command.cut_list.copy_cut_list_to_clipboard_command,
      34
ose3dprinter.gui.command.cut_list.handle_cut_list_command_activation,
      34
ose3dprinter.gui.command.cut_list.save_cut_list_as_csv_command,
      34
ose3dprinter.gui.command.make_angle_frame_connector,
      35
ose3dprinter.gui.command.make_angle_frame_connector.make_angle_frame_connector_command,
      35
ose3dprinter.gui.command.make_angle_frame_connector.make_angle_frame_connector_task_panel,
      35
ose3dprinter.gui.icon, 35
ose3dprinter.gui.OSE_3D_Printer, 36
ose3dprinter.gui.part_feature, 35
ose3dprinter.gui.part_feature.axis, 36
ose3dprinter.gui.part_feature.axis.create_axis,
                                        ose3dprinter.gui.part_feature.extruder,
                                        ose3dprinter.gui.part_feature.extruder.create_extruder,
                                               36
                                        ose3dprinter.gui.part_feature.frame, 36
                                               36
                                        ose3dprinter.gui.part_feature.heated_bed,
                                               36
                                               36
                                        ose3dprinter.gui.three_dimensional_printer_workben
                                               37
```
## **INDEX**

AngledBarFrame (*class in*

## <span id="page-46-0"></span>A

accept() (*AngleFrameConnectorTaskPanel method*), [35](#page-38-5) Activated() (*AddExtruderCommand method*), [32](#page-35-5) Activated() (*AddFrameCommand method*), [33](#page-36-6) Activated() (*AddHeatedBedCommand method*), [33](#page-36-6) Activated() (*AddXAxisCommand method*), [31](#page-34-7) Activated() (*AddYAxisCommand method*), [32](#page-35-5) Activated() (*AddZAxisCommand method*), [32](#page-35-5) Activated() (*CopyCutListToClipboardCommand method*), [34](#page-37-3) Activated() (*MakeAngleFrameConnectorCommand method*), [35](#page-38-5) Activated() (*SaveCutListAsCsvCommand method*), [34](#page-37-3) add\_angle\_bars\_to\_cut\_list() (*in module ose3dprinter.gui.command.cut\_list.build\_cut\_list*), Axis (*class in ose3dprinter.app.part.axis.axis*), [24](#page-27-5) [33](#page-36-6) add\_heated\_beds\_and\_spool\_holder\_rods\_to\_cut\_list() *attribute*), [26](#page-29-3) (*in module ose3dprinter.gui.command.cut\_list.build\_cut\_list*), axis\_side\_mount\_width (*AngleFrameConnector* [33](#page-36-6) AddExtruderCommand (*class ose3dprinter.gui.command.add\_extruder.add\_extruder\_command*), *ose3dprinter.app.model.axis.axis\_model*), [32](#page-35-5) AddFrameCommand (*class in ose3dprinter.gui.command.add\_frame.add\_frame\_command*), *ose3dprinter.app.part.frame.axis\_side\_mount*), [33](#page-36-6) AddHeatedBedCommand (*class in ose3dprinter.gui.command.add\_heated\_bed.add\_heated\_bed\_command*), B [33](#page-36-6) AddXAxisCommand (*class in* ose3dprinter.gui.command.add\_axis.add\_x\_axis\_command)?se3dprinter.app.model.frame.get\_face\_side.between\_bounds), [31](#page-34-7) AddYAxisCommand (*class in ose3dprinter.gui.command.add\_axis.add\_y\_axis\_command*), *tribute*), [29](#page-32-2) [32](#page-35-5) AddZAxisCommand (*class in* ose3dprinter.gui.command.add\_axis.add\_z\_axis\_&mmand),LEFT\_FRONT (Corner attribute), [31](#page-34-7) [32](#page-35-5) AngledBar (*class in ose3dprinter.app.part.frame.angled\_bar*), [28](#page-31-2) *ose3dprinter.app.part.frame.angled\_bar\_frame*), [28](#page-31-2) AngledBarOrientation (*class in ose3dprinter.app.part.frame.angled\_bar\_orientation*), [29](#page-32-2) AngleFrameConnector (*class in ose3dprinter.app.part.frame.angle\_frame\_connector*), [26](#page-29-3) AngleFrameConnectorTaskPanel (*class in ose3dprinter.gui.command.make\_angle\_frame\_connector.make\_angle\_frame\_connector\_task\_panel*), [35](#page-38-5) attachment\_overlap (*AxisSideMount attribute*), [29](#page-32-2) axes\_by\_orientation\_item\_to\_cut\_list\_item() (*in module ose3dprinter.gui.command.cut\_list.build\_cut\_list*), [33](#page-36-6) axis\_side\_mount\_length (*AngleFrameConnector attribute*), [26](#page-29-3) AxisModel (*class in* [20](#page-23-5) AxisSideMount (*class in*  $\gamma$ q base\_height (*MainExtruderPart attribute*), [26](#page-29-3) between\_bounds() (*in module* [21](#page-24-9) BOTTOM\_FRONT\_FLAT (*AngledBarOrientation at-*BOTTOM\_LEFT\_FLAT (*AngledBarOrientation attribute*), [29](#page-32-2) BOTTOM\_LEFT\_REAR (*Corner attribute*), [31](#page-34-7) BOTTOM\_REAR\_FLAT (*AngledBarOrientation attribute*), [29](#page-32-2) BOTTOM\_RIGHT\_FLAT (*AngledBarOrientation at-*

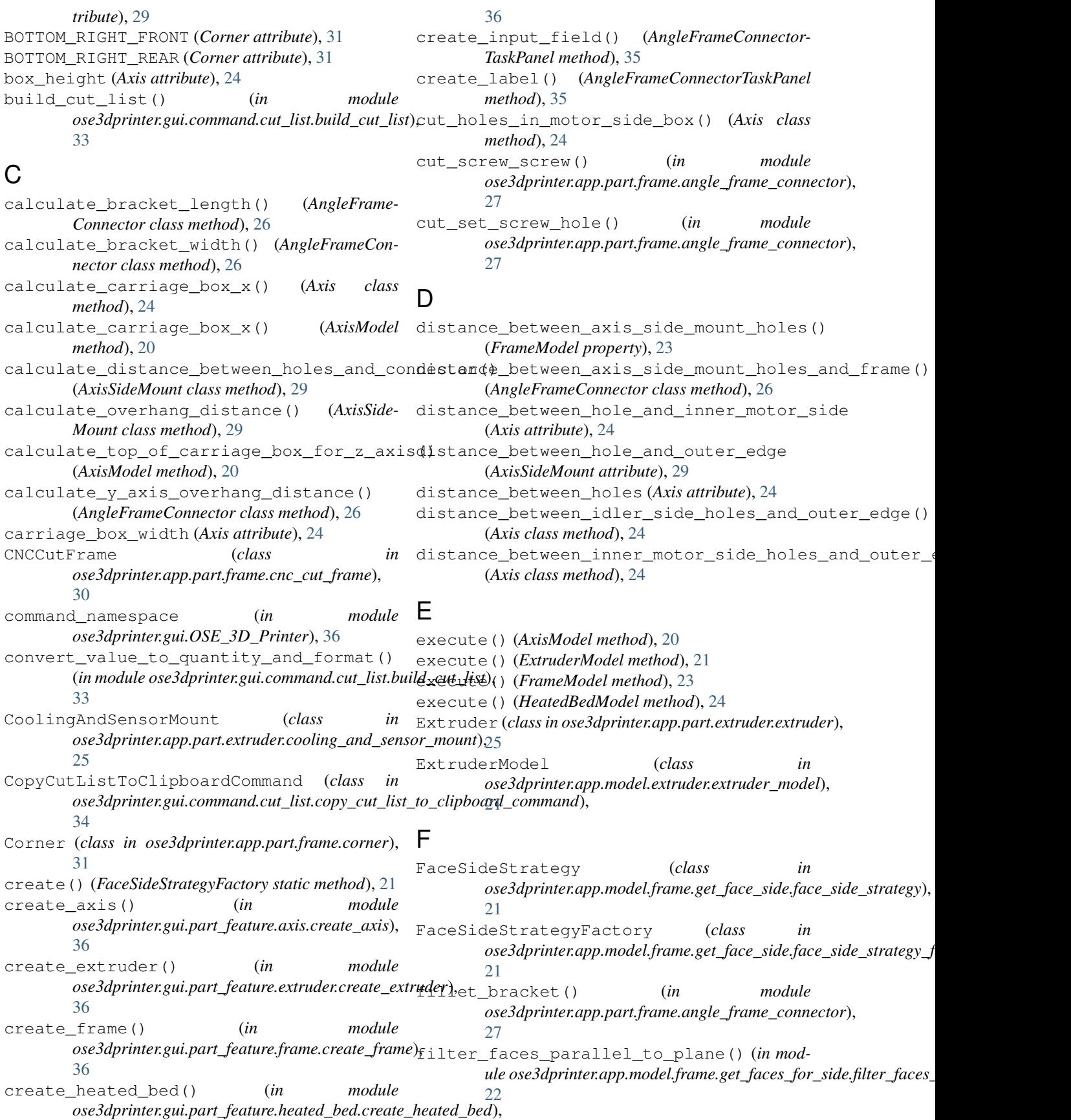

filter item with axes() (*in module ose3dprinter.gui.command.cut\_list.build\_cut\_list*), [33](#page-36-6) find\_axis\_and\_face\_in\_selection() (*in* module ose3dprinter.gui.command.add\_extruder.a<del>dd\_textruder\_command</del>), *(in module* [32](#page-35-5) find\_frame\_and\_axis\_in\_selection() (*in* module ose3dprinter.gui.command.add\_heated\_be<del>de.ad<u>d f</u>heatest\_foed\_comma</del>nd)(FrameModel method), [24](#page-27-5) [33](#page-36-6) find\_frame\_and\_face\_in\_selection() (*in module ose3dprinter.gui.command.add\_axis.handle\_add\_a[xis\\_](#page-25-8)command\_activation*), 22 [32](#page-35-5) find\_top\_wires\_parallel\_to\_xy\_plane() (*in module ose3dprinter.app.part.frame.angle\_frame\_conne[ctor](#page-25-8)*), 22  $27$ FrameModel (*class in ose3dprinter.app.model.frame.frame\_model*), [23](#page-26-6) FRONT\_LEFT\_UPRIGHT (*AngledBarOrientation attribute*), [29](#page-32-2) FRONT\_RIGHT\_UPRIGHT (*AngledBarOrientation attribute*), [29](#page-32-2) fuse\_nut\_ramps\_to\_bracket() (*in module* ose3dprinter.app.part.frame.angle\_frame\_connect<del>oe);</del>\_icon\_path() (*in module ose3dprinter.gui.icon*), [27](#page-30-0) fuse\_parts() (*in module ose3dprinter.app.part.frame.angled\_bar*), [28](#page-31-2) G get\_angle\_frame\_connector\_placement() (*in module ose3dprinter.app.part.frame.angle\_frame\_connector*), get\_objects\_from\_document() (*in module* [27](#page-30-0) get\_angled\_bar\_placement() (*in module ose3dprinter.app.part.frame.angled\_bar*), [28](#page-31-2) get\_axis\_frame\_attachment\_kwargs() (*in* module ose3dprinter.app.attachment.get\_axis\_frame\_attach**menddkwatgs.gg<u>n.</u>modelfframe\_antachutentfdsea.ges),**outer\_faces), [19](#page-22-9) get\_axis\_length\_for\_cut\_list() (*in module* get\_outer\_faces\_of\_cnc\_cut\_frame() (*in ose3dprinter.gui.command.cut\_list.build\_cut\_list*), [33](#page-36-6) get\_axis\_orientation() (*in* ose3dprinter.app.model.frame.get\_faces\_for\_side.get\_faces<u>(f**o**msiduleofsfidqpei</u>ntenappormede),frame.get\_outer\_faces.get\_out [22](#page-25-8) get\_corner\_combo\_box\_options() (*in module* get\_outer\_points() (*in module* ose3dprinter.gui.command.make\_angle\_frame\_connector.m**ake<u>3</u>dpgietgirappe.pant.jivama.<u>a</u>ngle\_fnwei**g\_connector), [35](#page-38-5) get\_default\_axis\_creation\_kwargs() (*in* module ose3dprinter.app.attachment.get\_axis\_frame\_attach**me1ddkwnt&sanp.pleftalti<u>s</u>axis);** [reat](#page-28-3)ion\_kwargs), [19](#page-22-9) get\_extruder\_axis\_attachment\_kwargs() (*in module ose3dprinter.app.attachment.get\_extruder\_axis\_[atta](#page-33-1)chment\_kwargs.get\_extruder\_axis\_attachment\_kwargs*), 30 [19](#page-22-9) get\_extruder\_creation\_kwargs() (*in module ose3dprinter.gui.command.add\_extruder.add\_extruder\_command*), [33](#page-36-6) get\_face\_side() (*FaceSideStrategy method*), [21](#page-24-9) get\_face\_side() (*FrameModel method*), [24](#page-27-5) *ose3dprinter.app.model.frame.get\_face\_side.get\_face\_side*), [21](#page-24-9) get\_faces\_for\_side() (*in module ose3dprinter.app.model.frame.get\_faces\_for\_side.get\_faces\_for\_side*), get\_faces\_for\_side\_of\_cnc\_cut\_frame() (*in module ose3dprinter.app.model.frame.get\_faces\_for\_side.get\_faces\_for\_side\_of\_cnc\_cut\_frame*), get\_faces\_for\_side\_of\_frame\_with\_corners() (*in module ose3dprinter.app.model.frame.get\_faces\_for\_side.get\_faces\_for\_side\_of\_frame\_with\_corners*), [22](#page-25-8) get\_heated\_bed\_creation\_kwargs() (*in module ose3dprinter.gui.command.add\_heated\_bed.add\_heated\_bed\_command*), [33](#page-36-6) get\_heated\_bed\_frame\_axis\_attachment\_kwargs() (*in module ose3dprinter.app.attachment.get\_heated\_bed\_frame\_axis\_attachment\_kwargs.get\_heated\_bed\_frame\_axis\_attachment\_kwargs*), [20](#page-23-5) [35](#page-38-5) get\_inner\_points() (*in module ose3dprinter.app.part.frame.angle\_frame\_connector*), [27](#page-30-0) get\_is\_top\_shape() (*in module ose3dprinter.app.part.frame.angle\_frame\_connector*), [27](#page-30-0) *ose3dprinter.gui.command.cut\_list.build\_cut\_list*), [34](#page-37-3) get\_outer\_faces() (*FrameModel method*), [24](#page-27-5) get\_outer\_faces() (*in module* [23](#page-26-6) *module ose3dprinter.app.model.frame.get\_outer\_faces.get\_outer\_faces\_of\_cnc\_cut\_frame*), [23](#page-26-6) module get\_outer\_faces\_of\_frame\_with\_corners() [23](#page-26-6) [27](#page-30-0) get\_placement() (*in module* get\_placement() (*in module ose3dprinter.app.part.frame.axis\_side\_mount*), get\_placement\_by\_corner() (*in module ose3dprinter.app.part.frame.angle\_frame\_connector*),

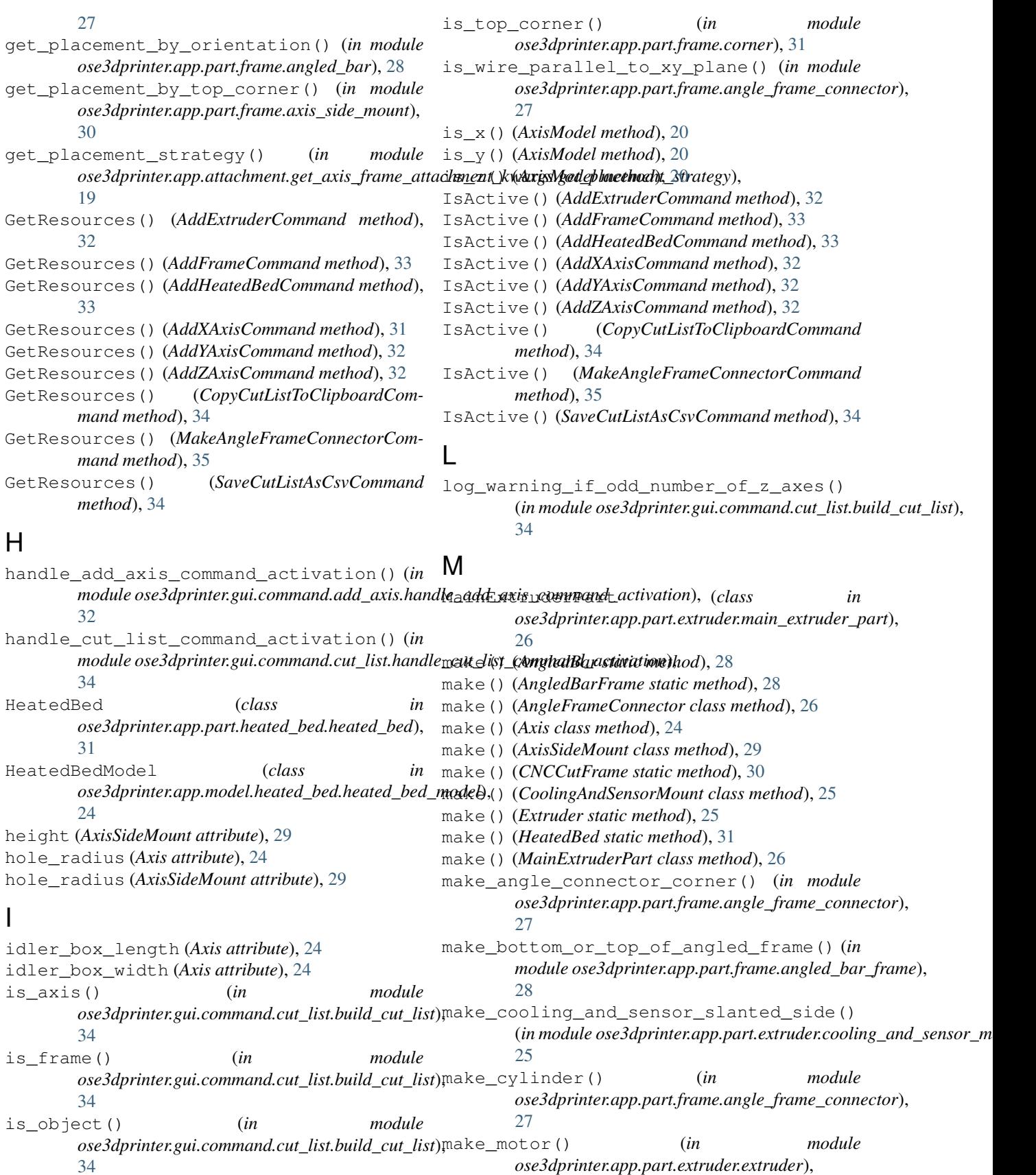

[25](#page-28-3)

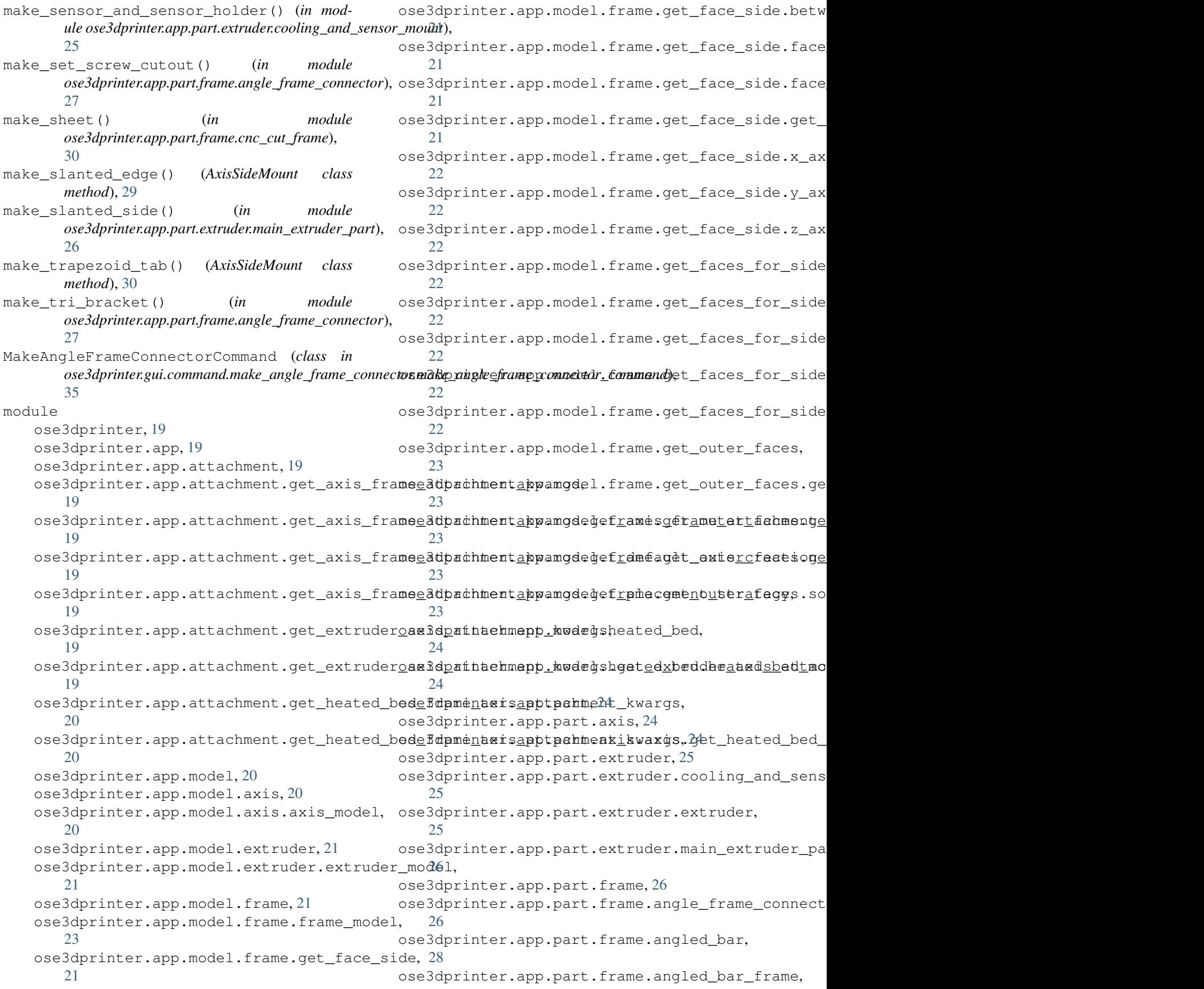

[28](#page-31-2) ose3dprinter.app.part.frame.angled\_bar\_owientationer.gui.part\_feature.axis, [29](#page-32-2) ose3dprinter.app.part.frame.axis\_side\_moune3dprinter.gui.part\_feature.axis.create\_axis, [29](#page-32-2) ose3dprinter.app.part.frame.cnc\_cut\_frame, ose3dprinter.gui.part\_feature.extruder, [30](#page-33-1) ose3dprinter.app.part.frame.corner, [31](#page-34-7) ose3dprinter.app.part.heated\_bed, [31](#page-34-7) ose3dprinter.app.part.heated\_bed.heated\_bed, [36](#page-39-9) [31](#page-34-7) ose3dprinter.gui, [31](#page-34-7) ose3dprinter.gui.command, [31](#page-34-7) ose3dprinter.gui.command.add\_axis, [31](#page-34-7) ose3dprinter.gui.command.add\_axis.add\_x\_axisocommand, [31](#page-34-7) ose3dprinter.gui.command.add\_axis.add\_y\_axis 7command, [32](#page-35-5) ose3dprinter.gui.command.add\_axis.add\_z\_axis\_command, [32](#page-35-5) ose3dprinter.gui.command.add\_axis.handpho<u>p pAddLaxiderCommand anothinegt;</u> 20n, [32](#page-35-5) ose3dprinter.gui.command.add\_extruder, NAME (*AddHeatedBedCommand attribute*), [33](#page-36-6) [32](#page-35-5) ose3dprinter.gui.command.add\_extrudenyandd*(AddYAxdeCommandandute*), [32](#page-35-5) [32](#page-35-5) ose3dprinter.gui.command.add\_frame, [33](#page-36-6) ose3dprinter.gui.command.add\_frame.add\_frame<u>5</u>command, [33](#page-36-6) ose3dprinter.gui.command.add\_heated\_bed, [33](#page-36-6) ose3dprinter.gui.command.add\_heated\_bed\_add\_heated\_bed\_command, [33](#page-36-6) ose3dprinter.gui.command.cut\_list, [33](#page-36-6) ose3dprinter.gui.command.cut\_list.build\_cut\_list, ose3dprinter.app.attachment [33](#page-36-6) ose3dprinter.gui.command.cut\_list.copy\_cut\_list\_to\_clipboard\_command, axis\_frame\_attachment [34](#page-37-3) ose3dprinter.gui.command.cut\_list.handle\_cut\_list\_command\_activation,axis\_frame\_attachme [34](#page-37-3) ose3dprinter.gui.command.cut\_list.save\_cut\_list\_as\_csv\_command,<br>command.command.cut\_list.save\_cut\_list\_as\_csv\_command.get\_axis\_frame\_attachme [34](#page-37-3) ose3dprinter.gui.command.make\_angle\_frame\_connector<br>connect.get\_axis\_frame\_attachment.get\_axis\_frame\_attachment.get\_axis\_frame\_attachme [35](#page-38-5) ose3dprinter.gui.command.make\_angle\_frame\_connector.make\_angle\_frame\_connector\_command, [35](#page-38-5) ose3dprinter.gui.command.make\_angle\_frame\_connector.make\_angle\_frame\_connector\_task\_pan [35](#page-38-5) ose3dprinter.gui.icon, [35](#page-38-5) ose3dprinter.gui.OSE\_3D\_Printer, [36](#page-39-9) ose3dprinter.gui.part\_feature, [35](#page-38-5) [36](#page-39-9) [36](#page-39-9) [36](#page-39-9) ose3dprinter.gui.part\_feature.extruder.create\_e [36](#page-39-9) ose3dprinter.gui.part\_feature.frame, ose3dprinter.gui.part\_feature.frame.create\_frame, [36](#page-39-9) ose3dprinter.gui.part\_feature.heated\_bed, [36](#page-39-9) ose3dprinter.gui.part\_feature.heated\_bed.create\_heated\_bed, ose3dprinter.qui.three\_dimensional\_printer\_work motor\_box\_width (*Axis attribute*), [24](#page-27-5) N NAME (*AddFrameCommand attribute*), [33](#page-36-6) NAME (*AddXAxisCommand attribute*), [32](#page-35-5) NAME (*AddZAxisCommand attribute*), [32](#page-35-5) NAME (*CopyCutListToClipboardCommand attribute*), [34](#page-37-3) NAME (*MakeAngleFrameConnectorCommand attribute*), NAME (*SaveCutListAsCsvCommand attribute*), [34](#page-37-3) O module, [19](#page-22-9) ose3dprinter.app module, [19](#page-22-9) module, [19](#page-22-9) module, [19](#page-22-9) module, [19](#page-22-9) module, [19](#page-22-9) module, [19](#page-22-9) module, [19](#page-22-9) module, [19](#page-22-9) ose3dprinter.app.attachment.get\_heated\_bed\_frame\_ax module, [20](#page-23-5)

ose3dprinter.app.attachment.get\_heated\_bedefdpmentaxisapptmodmenheatedgbedeheatedebedenodear module, [20](#page-23-5) ose3dprinter.app.model module, [20](#page-23-5) ose3dprinter.app.model.axis module, [20](#page-23-5) ose3dprinter.app.model.axis.axis\_model ose3dprinter.app.part.axis.axis module, [20](#page-23-5) ose3dprinter.app.model.extruder module, [21](#page-24-9) ose3dprinter.app.model.extruder.extruderoweddprinter.app.part.extruder.cooling\_and\_sensor\_r module, [21](#page-24-9) ose3dprinter.app.model.frame module, [21](#page-24-9) ose3dprinter.app.model.frame.frame\_model ose3dprinter.app.part.extruder.main\_extruder\_part module, [23](#page-26-6) ose3dprinter.app.model.frame.get\_face\_side ose3dprinter.app.part.frame module, [21](#page-24-9) ose3dprinter.app.model.frame.get\_face\_sideeBdpweeneboappspart.frame.angle\_frame\_connector module, [21](#page-24-9) ose3dprinter.app.model.frame.get\_face\_sideefdpeiatde.appapagy.frame.angled\_bar module, [21](#page-24-9) ose3dprinter.app.model.frame.get\_face\_sidee\$dpeistde\_appapagt\_faamerangled\_bar\_frame module, [21](#page-24-9) ose3dprinter.app.model.frame.get\_face\_sidee@dprfatersadp.part.frame.angled\_bar\_orientation module, [21](#page-24-9) ose3dprinter.app.model.frame.get\_face\_sidee3dpxinteaceppiderstfaameyaxis\_side\_mount module, [22](#page-25-8) ose3dprinter.app.model.frame.get\_face\_sidee onthintetaceppipertfat meyonc\_cut\_frame module, [22](#page-25-8) ose3dprinter.app.model.frame.get\_face\_sidee3dexisteaceppiderstfaameycorner module, [22](#page-25-8) ose3dprinter.app.model.frame.get\_faces\_fose3dpeinter.app.part.heated\_bed module, [22](#page-25-8) ose3dprinter.app.model.frame.get\_faces\_fore3dpeifitereappapertpheafedlbed.heated\_bed module, [22](#page-25-8) ose3dprinter.app.model.frame.get\_faces\_foredidetigeterfgues\_for\_side module, [22](#page-25-8) ose3dprinter.app.model.frame.get\_faces\_fore3dpeigeerfguescommandde\_of\_cnc\_cut\_frame module, [22](#page-25-8) ose3dprinter.app.model.frame.get\_faces\_fore3dpeigetrfguescommanddeddfaframe\_with\_corners module, [22](#page-25-8) ose3dprinter.app.model.frame.get\_outer\_fase3dprinter.gui.command.add\_axis.add\_x\_axis\_comman module, [23](#page-26-6) ose3dprinter.app.model.frame.get\_outer\_fase3dgetnbategufacemmand.add\_axis.add\_y\_axis\_comman module, [23](#page-26-6) ose3dprinter.app.model.frame.get\_outer\_fase3dgetnbategufacemmanddcaddcakiframde\_z\_axis\_comman module, [23](#page-26-6) ose3dprinter.app.model.frame.get\_outer\_fase3dgetnbategufacemmanddfadmeawithhandmeradd\_axis\_o module, [23](#page-26-6) ose3dprinter.app.model.frame.get\_outer\_fase3dpointeacgaibyommenddeddeedtngder module, [23](#page-26-6) ose3dprinter.app.model.heated\_bed module, [24](#page-27-5) module, [24](#page-27-5) ose3dprinter.app.part module, [24](#page-27-5) ose3dprinter.app.part.axis module, [24](#page-27-5) module, [24](#page-27-5) ose3dprinter.app.part.extruder module, [25](#page-28-3) module, [25](#page-28-3) ose3dprinter.app.part.extruder.extruder module, [25](#page-28-3) module, [26](#page-29-3) module, [26](#page-29-3) module, [26](#page-29-3) module, [28](#page-31-2) module, [28](#page-31-2) module, [29](#page-32-2) module, [29](#page-32-2) module, [30](#page-33-1) module, [31](#page-34-7) module, [31](#page-34-7) module, [31](#page-34-7) module, [31](#page-34-7) module, [31](#page-34-7) module, [31](#page-34-7) module, [31](#page-34-7) module, [32](#page-35-5) module, [32](#page-35-5) module, [32](#page-35-5) module, [32](#page-35-5) ose3dprinter.gui.command.add\_extruder.add\_extruder module, [32](#page-35-5)

ose3dprinter.gui.command.add\_frame module, [33](#page-36-6) ose3dprinter.gui.command.add\_frame.add\_frameiewmmands\_by\_orientation\_from\_document() module, [33](#page-36-6) ose3dprinter.gui.command.add\_heated\_bed module, [33](#page-36-6) ose3dprinter.gui.command.add\_heated\_bed.add\_heated\_bed\_command *ose3dprinter.gui.command.cut\_list.build\_cut\_list*), module, [33](#page-36-6) ose3dprinter.gui.command.cut\_list module, [33](#page-36-6) ose3dprinter.gui.command.cut\_list.build\_suteduttistAsCsvCommand (class in module, [33](#page-36-6) ose3dprinter.gui.command.cut\_list.copy\_cut\_list34to\_clipboard\_command module, [34](#page-37-3) ose3dprinter.gui.command.cut\_list.handle\_cut\_li(**#t***modu***lmasx3dpx#tixyati.com**mand.make\_angle\_frame\_connec module, [34](#page-37-3) ose3dprinter.gui.command.cut\_list.save\_cutal&istaes\_tovtttumandse() (*in module* module, [34](#page-37-3) ose3dprinter.gui.command.make\_angle\_frame\_conn[ect](#page-38-5)or module, [35](#page-38-5) ose3dprinter.gui.command.make\_angle\_frame\_conne*dtose3dphinterapplnoodet.frane.gen\_outer\_facess.commafades\_by\_* module, [35](#page-38-5) ose3dprinter.gui.command.make\_angle\_frame\_connector.make\_angle\_frame\_connector\_task\_panel T module, [35](#page-38-5) ose3dprinter.gui.icon module, [35](#page-38-5) ose3dprinter.gui.OSE\_3D\_Printer module, [36](#page-39-9) ose3dprinter.gui.part\_feature module, [35](#page-38-5) ose3dprinter.gui.part\_feature.axis module, [36](#page-39-9) ose3dprinter.gui.part\_feature.axis.creat por EAR\_FLAT (Angled BarOrientation attribute), [29](#page-32-2) module, [36](#page-39-9) ose3dprinter.gui.part\_feature.extruder module, [36](#page-39-9) ose3dprinter.gui.part\_feature.extruder.createlextrudex(*Corner attribute*), [31](#page-34-7) module, [36](#page-39-9) ose3dprinter.gui.part\_feature.frame module, [36](#page-39-9) ose3dprinter.gui.part\_feature.frame.createppetAmisModelattribute), [20](#page-23-5) module, [36](#page-39-9) ose3dprinter.gui.part\_feature.heated\_bed Type (*FrameModel attribute*), [23](#page-26-6) module, [36](#page-39-9) ose3dprinter.gui.part\_feature.heated\_bed.create\_heated\_bed module, [36](#page-39-9) ose3dprinter.gui.three\_dimensional\_printeentog&kenchth module, [37](#page-40-1) R REAR\_LEFT\_UPRIGHT (*AngledBarOrientation attribute*), [29](#page-32-2) register\_commands() (*in module ose3dprinter.gui.OSE\_3D\_Printer*), [36](#page-39-9) (*in module ose3dprinter.gui.command.cut\_list.build\_cut\_list*), [34](#page-37-3) retrieve\_frame\_from\_document() (*in module* [34](#page-37-3) S *ose3dprinter.gui.command.cut\_list.save\_cut\_list\_as\_csv\_command*), show\_make\_angle\_frame\_connector\_task\_panel() [35](#page-38-5) *ose3dprinter.gui.command.make\_angle\_frame\_connector.make\_angle\_frame\_connector\_task\_panel*), sort\_faces\_by\_area\_descending() (*in mod-*[23](#page-26-6) title\_case\_to\_snake\_case() (*in module ose3dprinter.gui.command.make\_angle\_frame\_connector.make\_angle\_frame\_connector\_task\_panel*), [35](#page-38-5) TOP\_FRONT\_FLAT (*AngledBarOrientation attribute*), [29](#page-32-2) TOP\_LEFT\_FLAT (*AngledBarOrientation attribute*), [29](#page-32-2) TOP\_LEFT\_FRONT (*Corner attribute*), [31](#page-34-7) TOP\_LEFT\_REAR (*Corner attribute*), [31](#page-34-7) TOP\_RIGHT\_FLAT (*AngledBarOrientation attribute*), [29](#page-32-2) TOP\_RIGHT\_FRONT (*Corner attribute*), [31](#page-34-7) transform\_axes\_by\_orientation\_into\_cut\_list() (*in module ose3dprinter.gui.command.cut\_list.build\_cut\_list*), [34](#page-37-3) Type (*ExtruderModel attribute*), [21](#page-24-9) Type (*HeatedBedModel attribute*), [24](#page-27-5) V (*CoolingAndSensorMount attribute*), [25](#page-28-3) X x\_distance\_between\_holes (*Axis attribute*), [25](#page-28-3)

```
REAR_RIGHT_UPRIGHT (AngledBarOrientation at-
                                                 XAxisFaceSideStrategy (class in
                                                         ose3dprinter.app.model.frame.get_face_side.x_axis_face_side_strategy),
                                                         22
```
*tribute*), [29](#page-32-2)

XMax() (*FrameModel property*), [23](#page-26-6) XMin() (*FrameModel property*), [23](#page-26-6) Y YAxisFaceSideStrategy (*class in ose3dprinter.app.model.frame.get\_face\_side.y\_axis\_face\_side\_strategy*), [22](#page-25-8) YMax() (*FrameModel property*), [23](#page-26-6) YMin() (*FrameModel property*), [23](#page-26-6)

## Z

ZAxisFaceSideStrategy (*class in ose3dprinter.app.model.frame.get\_face\_side.z\_axis\_face\_side\_strategy*), [22](#page-25-8) ZMax() (*FrameModel property*), [23](#page-26-6)

ZMin() (*FrameModel property*), [23](#page-26-6)